#### **Boston University**

| OpenBU | http://open.bu.edu |
|--------|--------------------|
|        |                    |

Digital Initiatives & Open Access

**Tutorials** 

2008-08-14

# The DSpace Course - Item Submission Workflows

https://hdl.handle.net/2160/628

Boston University

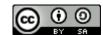

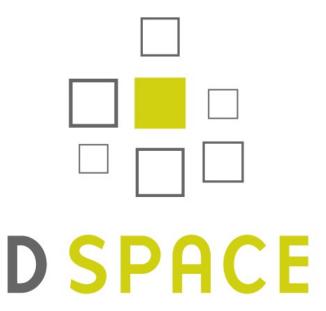

# The DSpace Course

Module – Item submission workflows

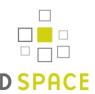

## Module objectives

- By the end of this module you will:
  - Understand the purpose of workflows
  - Be able to describe the three different workflows available in DSpace and when each might be used
  - Be able to create, modify or remove a workflow step from a collection
  - Have created a workflow, submitted an item into the collection with the workflow, and completed the workflow.

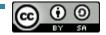

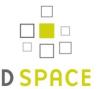

### What is a workflow?

A step in between submission and archiving

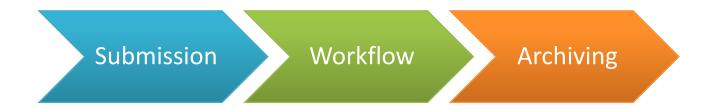

- Allows administrative input to submissions
- Workflows are assigned to collections
- Emails are sent, and the item appears in the relevant user(s) 'My DSpace' workspace

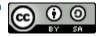

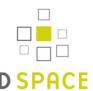

## Workflow scenarios

Scenario 1: Head of research

I want to be able to see everything my researchers deposit for quality control purposes

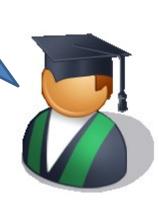

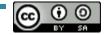

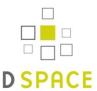

## Workflow scenarios

Scenario 2: Repository manager

I want to approve everything that goes in to the repository to make sure there are no copyright issues or bad metadata

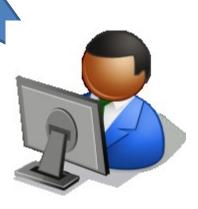

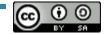

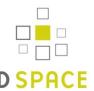

## Workflow scenarios

Scenario 3: Cataloguer

I want to be able to see everything my researchers deposit for quality control purposes

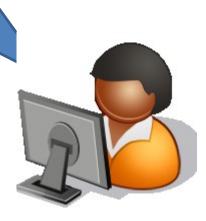

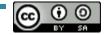

# SPACE

### The three workflows

- DSpace has three workflow steps
  - Accept/Reject Step
  - Accept/Reject/Edit Metadata Step
  - 3. Edit Metadata Step

- You can use any combination of the three
  - Steps are worked through in order
- Which might be used in each of the previous scenarios?

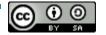

# D SPACE

### How to create a workflow

 Created during the 'Describe the Collection' stage

#### Describe the Collection

Please check the boxes next to the statements that apply to the collection. More Help...

✓ New items should be publicly readable
 ✓ Some users will be able to submit to this collection
 ☐ The submission workflow will include an accept/reject step
 ☐ The submission workflow will include an accept/reject/edit metadata step
 ☐ The submission workflow will include an edit metadata step
 ☐ This collection will have delegated collection administrators
 ☐ New submissions will have some metadata already filled out with defaults

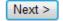

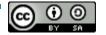

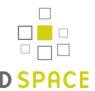

### How to create a workflow

- Edit a collection
  - Find the 'Submission Workflow' section

#### **Submission Workflow**

| Submitters:                       | Edit   |
|-----------------------------------|--------|
| Accept/Reject Step:               | Create |
| Accept/Reject/Edit Metadata Step: | Create |
| Edit Metadata Step:               | Create |

Click to 'Create...' a workflow step

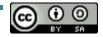

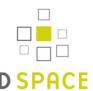

### How to create a workflow

Select the correct users and/or groups

Edit Group: COLLECTION\_83\_WORKFLOW\_STEP\_1 (id: 362)

Help...

Name: COLLECTION\_83\_WORK

After making changes to this group you must click the "Update Group" button below.

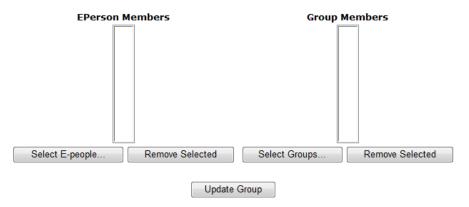

- Press 'Update Group'
  - Note: This creates a DSpace group

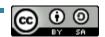

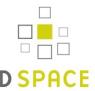

## How to edit a workflow

- Edit a collection
  - Find the 'Submission Workflow' section

#### **Submission Workflow**

| Submitters:                       | Edit        |
|-----------------------------------|-------------|
| Accept/Reject Step:               | Edit Delete |
| Accept/Reject/Edit Metadata Step: | Create      |
| Edit Metadata Step:               | Create      |

Click to 'Edit...' a workflow step

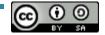

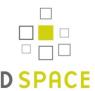

## How to delete a workflow

- Edit a collection
  - Find the 'Submission Workflow' section

#### **Submission Workflow**

| Submitters:                       | Edit   |        |
|-----------------------------------|--------|--------|
| Accept/Reject Step:               | Edit   | Delete |
| Accept/Reject/Edit Metadata Step: | Create | -      |
| Edit Metadata Step:               | Create |        |

Click to 'Delete' a workflow step

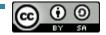

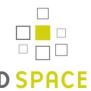

- Taking a workflow task:
  - Once an item is in a workflow an email will be sent to the relevant users and group members

```
Subject: DSpace: You have a new task
From: dspace@example.org

A new item has been submitted:

Title: Workflow training package
Collection: DSpace training materials
Submitted by: Stuart Lewis(stuart@example.com)

The submission must be checked before inclusion in the archive.

To claim this task, please visit your "My DSpace"
page

Many thanks!

DSpace
```

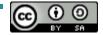

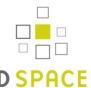

- Taking a workflow task:
  - The item is in a pool in 'My DSpace'

#### Tasks in the Pool

Below are tasks in the task pool that have been assigned to you.

| Task             | Item                      | Submitted To | Submitted By        |           |
|------------------|---------------------------|--------------|---------------------|-----------|
| Check Submission | Workflow training package | Art History  | Stuart Lewis        | Take Task |
| Start a New S    | ubmission                 | View         | Accepted Submission | ons       |

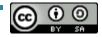

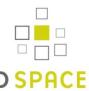

- Taking a workflow task:
  - Preview the task

#### **Preview Task**

The following item has been submitted to collection **Art History**. In order to accept the task of checking this item, please click "Accept This Task" below.

Title: Workflow training package

**Authors:** Lewis, Stuart

| Files in This Item:            |             |           |        |           |
|--------------------------------|-------------|-----------|--------|-----------|
| File                           | Description | Size      | Format |           |
| Deposit Plait Logo - small.bmp |             | 122.96 kB | ВМР    | View/Open |

Accept This Task

Cancel

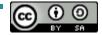

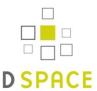

- Taking a workflow task:
  - Task options (dependant on the workflow step)

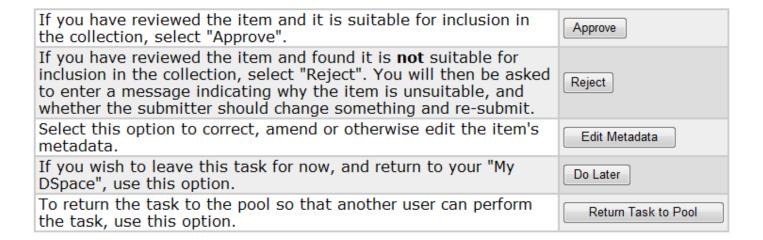

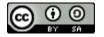

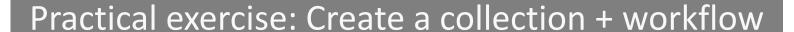

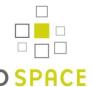

- Create a new collection
- Assign a work flow to the collection
  - Choose the 'Accept/Reject Edit Metadata Step'
  - Assign yourself as a member of the workflow group
- Submit an item to that collection
- Go to 'My DSpace' and complete the workflow
  - If you have time, submit another item, and reject it to see what happens

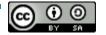

# SPACE

## Credits

- These slides have been produced by:
  - Stuart Lewis & Chris Yates
  - Repository Support Project
    - http://www.rsp.ac.uk/

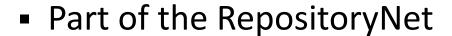

- Funded by JISC
  - http://www.jisc.ac.uk/

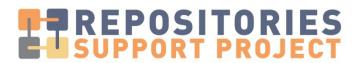

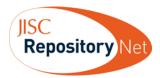

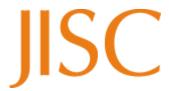

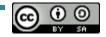